# Gutschein einlösen

# 27.04.2024 08:56:49

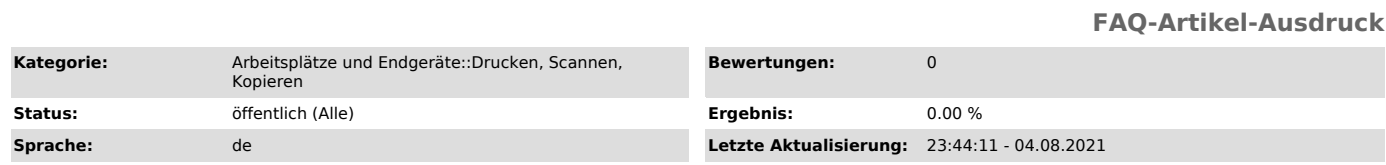

## *Schlüsselwörter*

papercut,gutschein,einloesen,einlösen

### *Symptom (öffentlich)*

Ich habe einen PaperCut Gutschein und möchte diesen einlösen.

*Problem (öffentlich)*

### *Lösung (öffentlich)*

1. Besuchen Sie die folgende Website: [1]https://papercut.campus-lsa.de/user(Nur aus dem Datennetz der OVGU

erreichbar)<br>2. Melden Sie sich mit Ihrem OVGU Account an<br>3. Klicken Sie links auf "Gutschein einlösen"<br>4. Geben Sie den Code, welchen Sie erhalten haben, in das Feld ein (inklusive<br>5. Klicken Sie abschließend auf "Gutschei

[1] https://papercut.campus-lsa.de/user